# Cheatography

# Edytor Tekstu VI Cheat Sheet by [\[deleted\]](http://www.cheatography.com/deleted-33441/) via [cheatography.com/33441/cs/10392/](http://www.cheatography.com/deleted-33441/cheat-sheets/edytor-tekstu-vi)

**(cont)**

*podanego znaku*

*podanego znaku*

**Polecenia sterujące kursorem**

**Przykładowe polecenia i** *przełącza vi na tryb wprowa‐*

*jeden krok w prawo)*

**a** *przełącza vi na tryb wprowa‐ dzania (podobnie jak w przypadku komendy i, lecz kursor zostaje przeniesiony o*

**A** *przełącza vi na tryb wprowa‐ dzania (podobnie jak w*

*dzania*

**^H** – *skasowanie znaku przed kursorem (klawisz backspace)* **f** – *przeniesienie do przodu do*

**F** – *przeniesienie do tyłu do*

**t** – *przeniesienie do przodu przed wskazany znak*

*kursora do wiersza wskazanego*

**spacja** – *przeniesienie kursora*

*liczbą*

*w prawo*

**Tryb normalny- komendy i**

*wyłączając ostatni znak*

**\$** *Przejście do końca linii wyłączając ostatni znak* **R** *Tryb zamiany tekstu*

**e** *Przejście do bieżącego wyrazy*

**0** *Przeniesienie do początku linii*

**r** *Tryb zamiany tylko dla 1 znaku* **G** *Przejście do ostatniej linii w*

**skróty (cont)**

### **Co to jest VI ?**

Edytor modalny, popularny w systemach Unix. Jego autorem jest Bill Joy.

Edytor vi jest edytorem ekranowym, co oznacza, że użytkownik widzi na ekranie fragment pliku i może się po nim swobodnie poruszać za pomocą kursorów, dokonywać zmian w tekście i dopisywać nowy tekst.

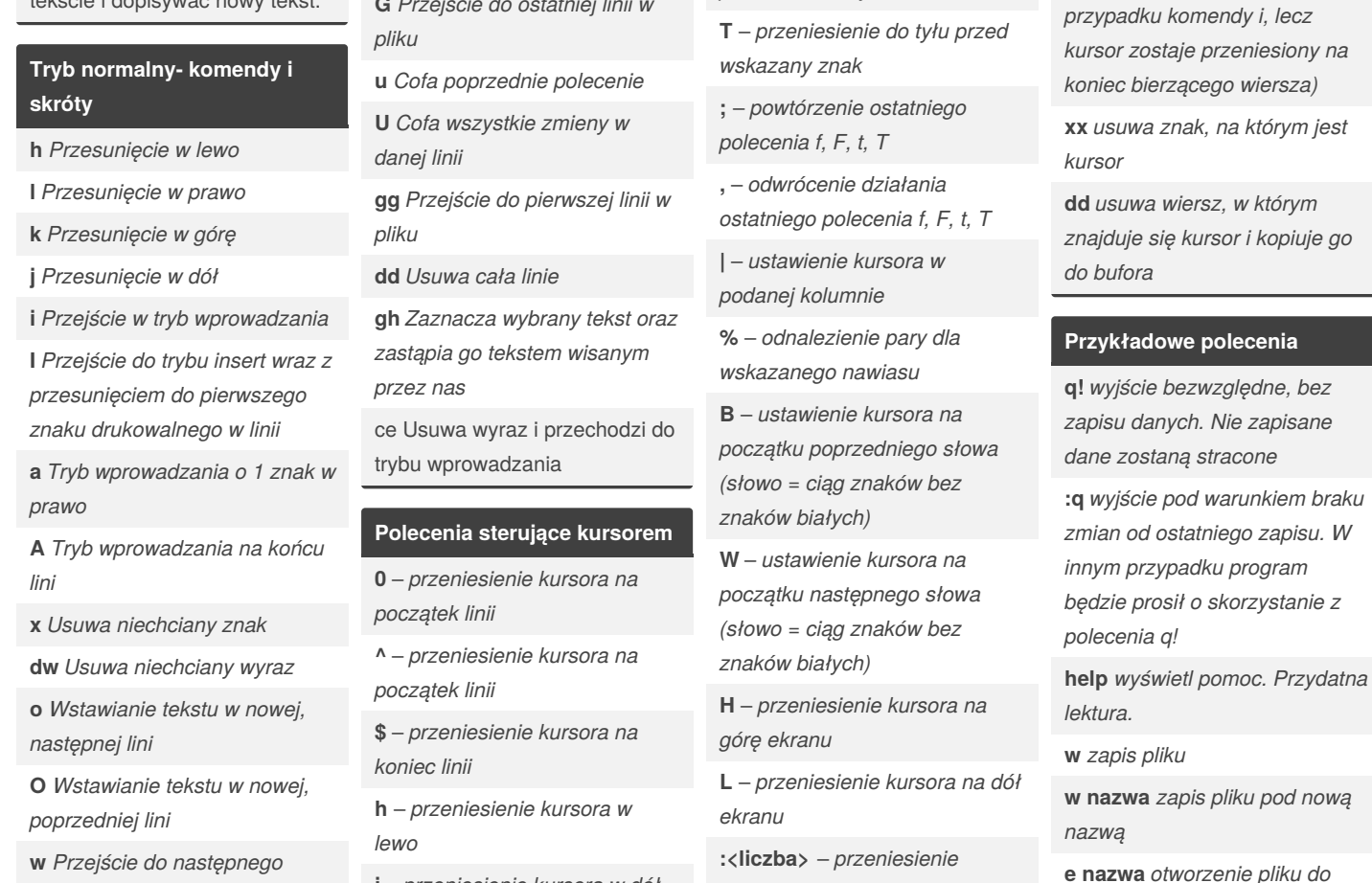

**w** *Przejście do następnego wyrazu wyłączając pierwszy znak*

By **[deleted]**

33441/

[cheatography.com/deleted-](http://www.cheatography.com/deleted-33441/)

**l** – *przeniesienie kursora w prawo*

**j** – *przeniesienie kursora w dół* **k** – *przeniesienie kursora w górę*

> Published 11th January, 2017. Last updated 10th January, 2017. Page 1 of 2.

Sponsored by **ApolloPad.com** Everyone has a novel in them. Finish Yours! <https://apollopad.com>

*edycji*

# Cheatography

# Edytor Tekstu VI Cheat Sheet by [\[deleted\]](http://www.cheatography.com/deleted-33441/) via [cheatography.com/33441/cs/10392/](http://www.cheatography.com/deleted-33441/cheat-sheets/edytor-tekstu-vi)

#### **Polecenia zmieniające tekst:**

**x** – *skasowanie znaku wskazy‐ wanego przez kursor*

**X** – *skasowanie znaku przed kursorem*

**d** – *skasowanie wskazanego tekstu*

**dd** – *skasowanie aktualnej linii* **d<liczba>d** – *skasowanie kilku wierszy określonych liczbą, począwszy aktualnej linii*

**D** – *skasowanie tekstu od aktualnej pozycji aż do końca linii*

**y** – *skopiowanie wskazanego tekstu do bufora pomocniczego*

**Y** – *skopiowanie linii tekstu do bufora pomocniczego*

**p** – *wstawienie tekstu za kursorem*

**P** – *wstawienie tekstu przed kursorem*

**J** – *połączenie linii*

- **>** *przesunięcie tekstu w prawo*
- **<** *przesunięcie tekstu w lewo*

**!** – *przetworzenie tekstu przez polecenie systemowe i zastąp‐ ienie tego tekstu przez wyjście tego polecenia*

**r** – *zastąpienie znaku wskazy‐ wanego przez kursor*

**m** – *zaznaczenie linii tekstu*

**u** – *anulowanie ostatniej zmiany (ponowne wciśnięcie powoduje ponowne zastosowanie ostatniej zmiany)*

**.** – *powtórzenie polecenia*

By **[deleted]** [cheatography.com/deleted-](http://www.cheatography.com/deleted-33441/)33441/

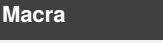

**qa** - *Nagrywaj macro "a"* **qq** - *Przestań nagrywać macro*

**@@** - *Uruchom ponownie poprzednio uruchamiane macro*

## **Polecenia edycyjne:**

**a** – wpisywanie tekstu za kursorem

**A** – wpisywanie tekstu na końcu aktualnej linii

**i** – wstawianie tekstu przed kursorem

**I** – wstawianie tekstu na początku aktualnej linii

**o** – utworzenie nowej linii poniżej aktualnej

**O** – utworzenie nowej linii powyżej aktualnej

**R** – zastępowanie tekstu

**s** – zastąpienie znaku wskazanego przez kursor

**S** – zastąpienie aktualnej linii

- **c** zmiana zaznaczonego tekstu
- **C** zmiana do końca linii

#### **Tryb wizualny- komendy i skróty**

**y** *Kopiowanie do schowka edytora*

**d** *Usunięcie zaznaczonego tekstu oraz kopiowanie do schowka danego znaku*

**p** *Wklejenie skopiowaniego wyrazu za kursor* **P** *Wklejenie skopiowanego*

*wyrazu przed kursor*

Page 2 of 2.

**Tryb wizualny- komendy i skróty (cont)**

**<** *Po zaznaczeniu pełnych linii zmniejsza wcięcie bloku*

**>** *po zaznaczeniu pełnych linii zwiększa wcięcie bloku*

**l** *Po zaznaczeniu pionowym przechodzi w tryb wprowadzania gdzie mozna wpisac tekst*

**x** *Po zaznaczeniu pionowym usuwa zaznaczony fragment tekstu*

**vmap <KLAWISZ> <POLECE‐ NIE>** *Mapowanie pod danym klawiszem dowolnego polecenia edytora Vim*

**~** *Zmiana wszystkich dużych liter na małe i małych na duże w zaznaczonym bloku tekstu*

**u** *Zmiana wszystkich dużych liter na małe w zaznaczonym bloku tekstu*

**U** *Zmiana wszystkich małych liter na duże w zaznaczonym bloku tekstu*

#### **Polecenia sterujące ekranem:**

**^F** – *przesunięcie okna ekranowego o jeden ekran do przodu*

**^B** – *przesunięcie okna ekranowego o jeden ekran do tyłu*

**^B** – *przesunięcie okna ekranowego o jeden ekran do tyłu* **G** – *przesunięcie okna*

*ekranowego do podanej linii*

Published 11th January, 2017. Last updated 10th January, 2017.

Sponsored by **ApolloPad.com** Everyone has a novel in them. Finish Yours! <https://apollopad.com>

### **Polecenia sterujące ekranem: (cont)**

**/** – *wyszukanie podanego wzorca w przód (po dojściu na koniec pliku kontynuowanie szukania od początku)*

**?** – *wyszukanie podanego wzorca w tył (po dojściu na początek pliku kontynuowanie szukania od końca)*

**^L** – *wyczyszczenie i przery‐ sowanie ekranu*

**^R** – *przerysowanie ekranu*